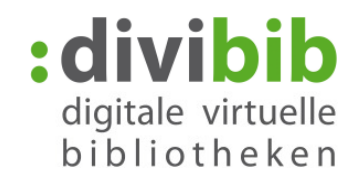

## **Wie suche ich nach Medien auf der**

Stand: Juni 2016

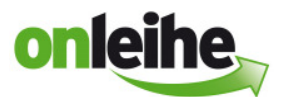

## **Die Einfache Suche**

#### **Wo finde ich die Einfache Suche?**

Die "Einfache Suche" finden Sie auf den Onleihen in der linken oder in der rechten Spalte oder im Headerbereich bzw. im Kopf der Homepage.

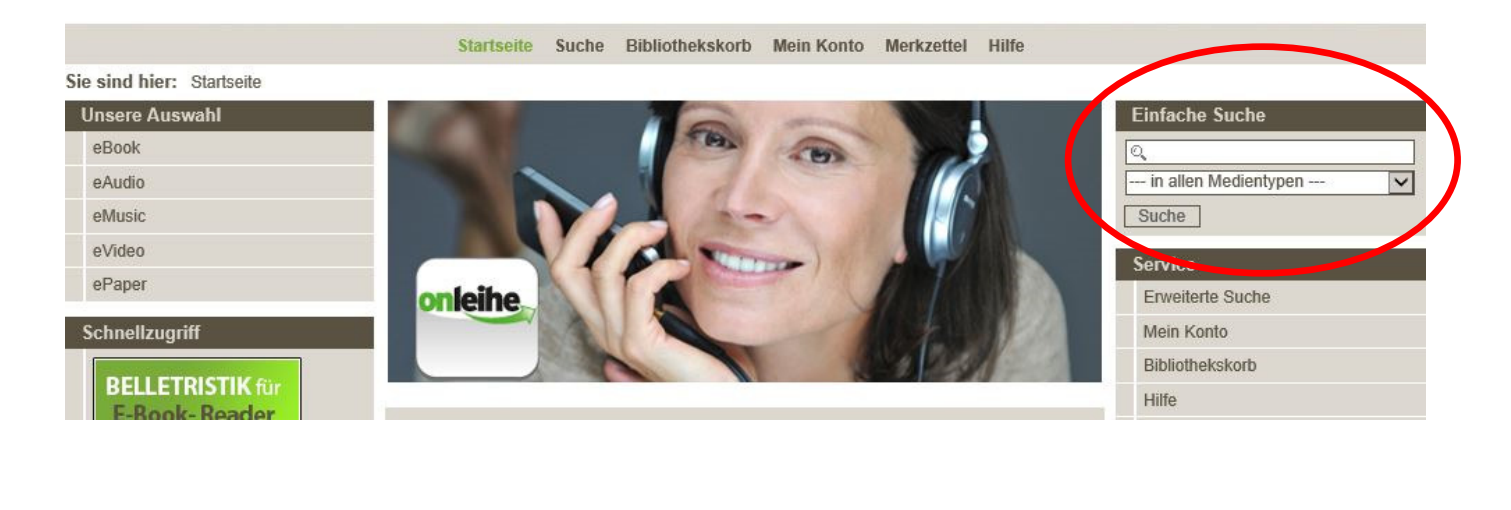

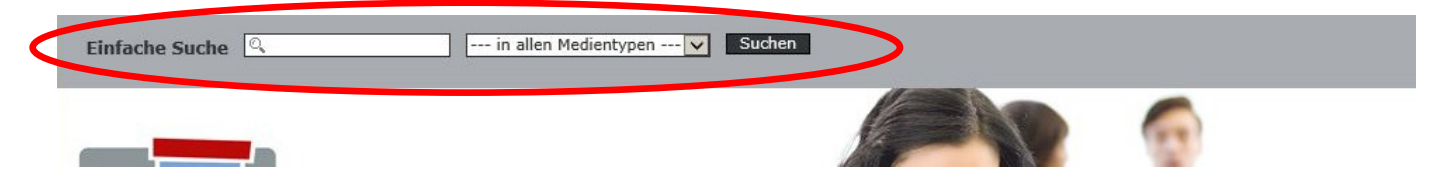

#### Was kann ich über die "Einfache Suche" suchen?

Über die "Einfache Suche" können Sie nach Personen, Titeln, Schlagwörtern, dem Verlag und der ISBN suchen.

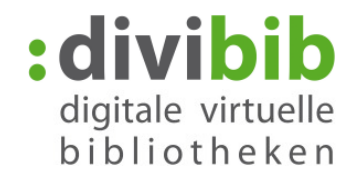

#### Wie kann ich über die "Einfache Suche" suchen?

Über die "Einfache Suche" ist eine schnelle Suche nach aussagekräftigen Begriffen möglich. Geben Sie Ihren Suchbegriff bzw. Ihre Suchbegriffe in das Textfeld ein. Sie können hier z.B. gezielt nach einem Autor (z.B. Dan Brown) oder einem Titel (z.B. Inferno) suchen.

Ebenso können Sie hier mehrere Begriffe eingeben. Die Begriffe werden mit einem "und" verknüpft. Ihnen werden nun alle Treffer angezeigt, bei denen diese drei Wörter vorkommen, z.B. Dan Brown Inferno.

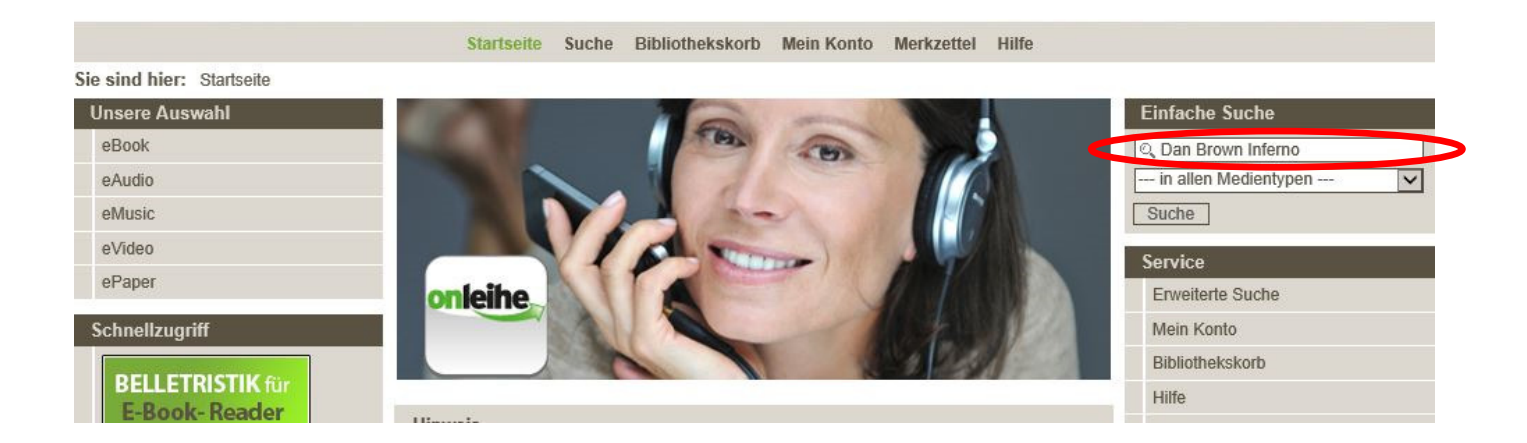

Ebenso ist über die "Einfache Suche" eine Einschränkung nach Medienart (z B. eBook, ePub, eAudio) möglich.

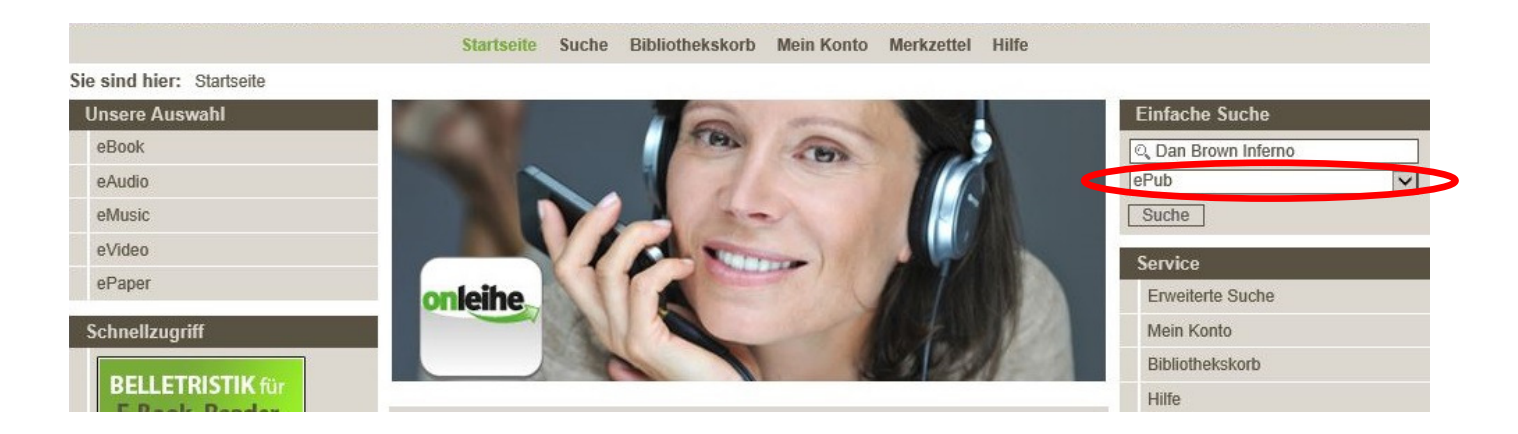

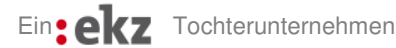

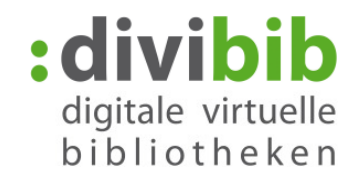

# **Erweiterte Suche**

### Wo finde ich die "Erweiterte Suche" oder "Profisuche"?

Die "Erweiterte Suche" finden Sie auf den Onleihen im Header oder in der Service-Box. Zum Teil befindet sich auf den Onleihen auch in der "Einfachen Suche" eine Verlinkung zur "Erweiterten Suche".

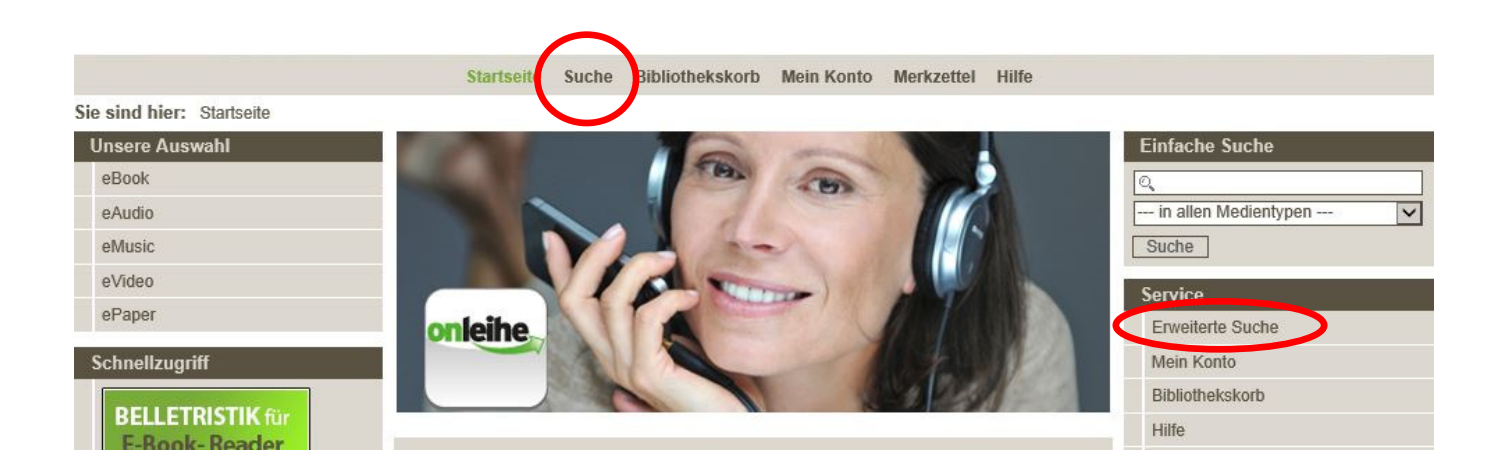

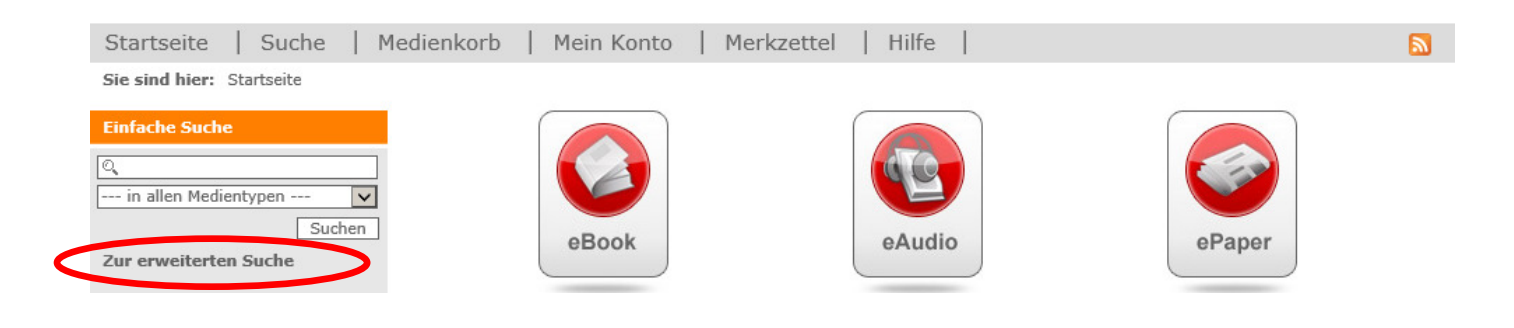

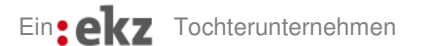

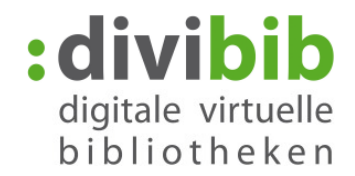

### Was kann ich über die "Erweiterte Suche" oder "Profisuche" suchen?

In der "Erweiterten Suche" haben Sie die Möglichkeit die Suche zu verfeinern. Durch die Einschränkungen werden die Treffer exakter.

Über die "Erweiterte Suche" können Sie nach Personen, Titeln, Schlagwörtern, dem Verlag und der ISBN suchen. Ebenfalls gibt es hier die "Inhaltssuche". Hier können zusätzlich die Inhaltsangabe, Autoreninformationen und Pressestimmen durchsucht werden. Die Treffermenge erhöht sich dadurch um ein Vielfaches, wird dadurch jedoch auch ungenauer.

Sie können die Wörter in Groß- und Kleinschreibung eingeben. Die Eingabe ist mit Umlauten (ä, ö, ü) oder aufgelösten Umlauten möglich.

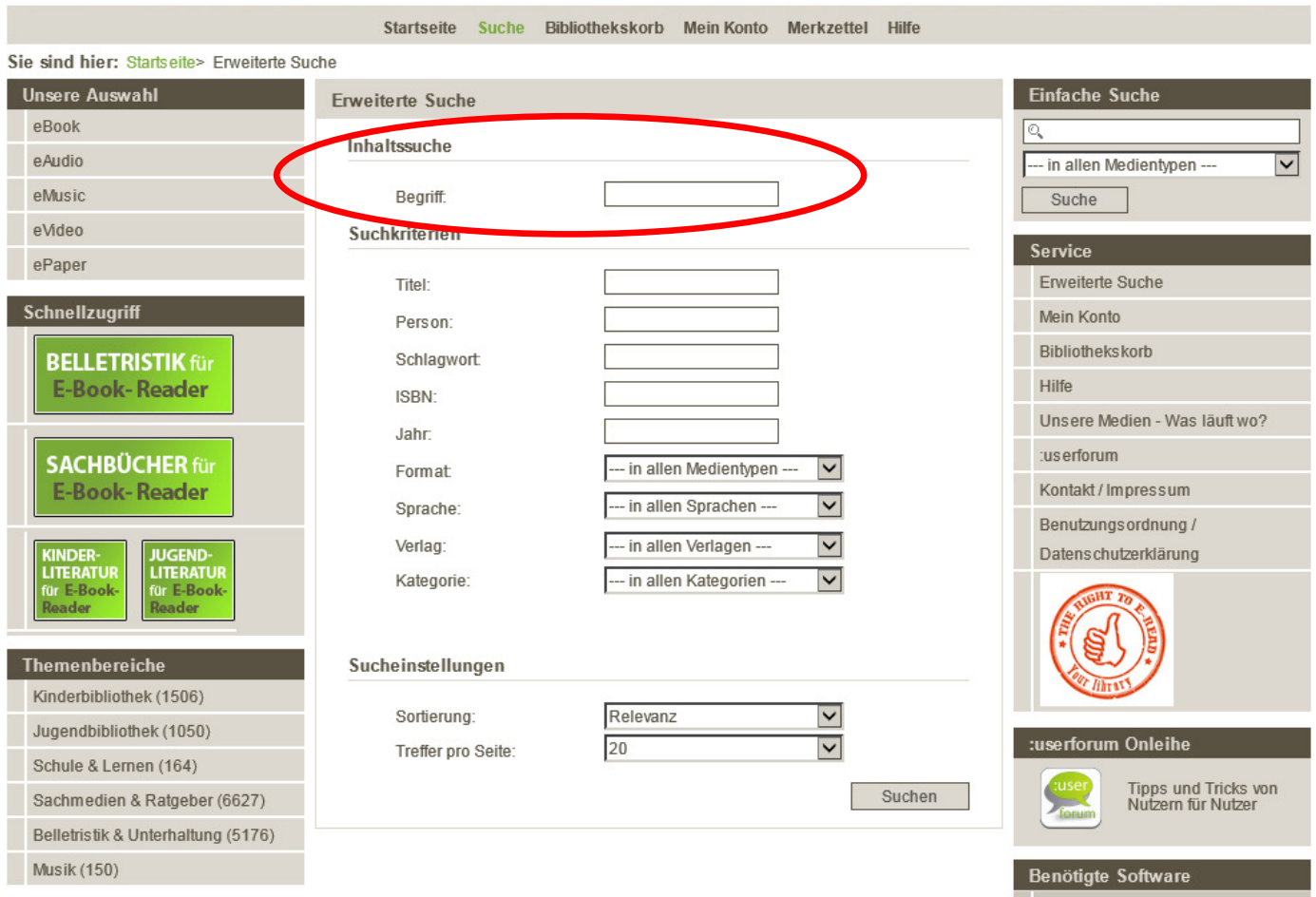

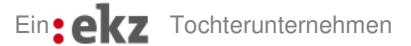

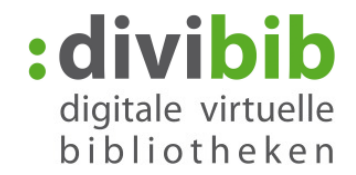

#### **Kann ich die Sortierung der Trefferliste selbst bestimmen?**

Bei der "Erweiterten Suche" können Sie die Sortierung der Trefferlisten selbst wählen. Standardmäßig ist die Sortierung nach "Relevanz" voreingestellt. Ebenfalls möglich ist die Sortierung nach Beliebtheit, Nutzer Bewertung, Im Bestand seit, Verlag aufsteigend, Verlag absteigend, Titel aufsteigend, Titel absteigend. Eine Sortierung nach Autor ist auf den Onleihen noch nicht möglich. Die anzuzeigende Treffermenge ist ebenfalls wählbar.

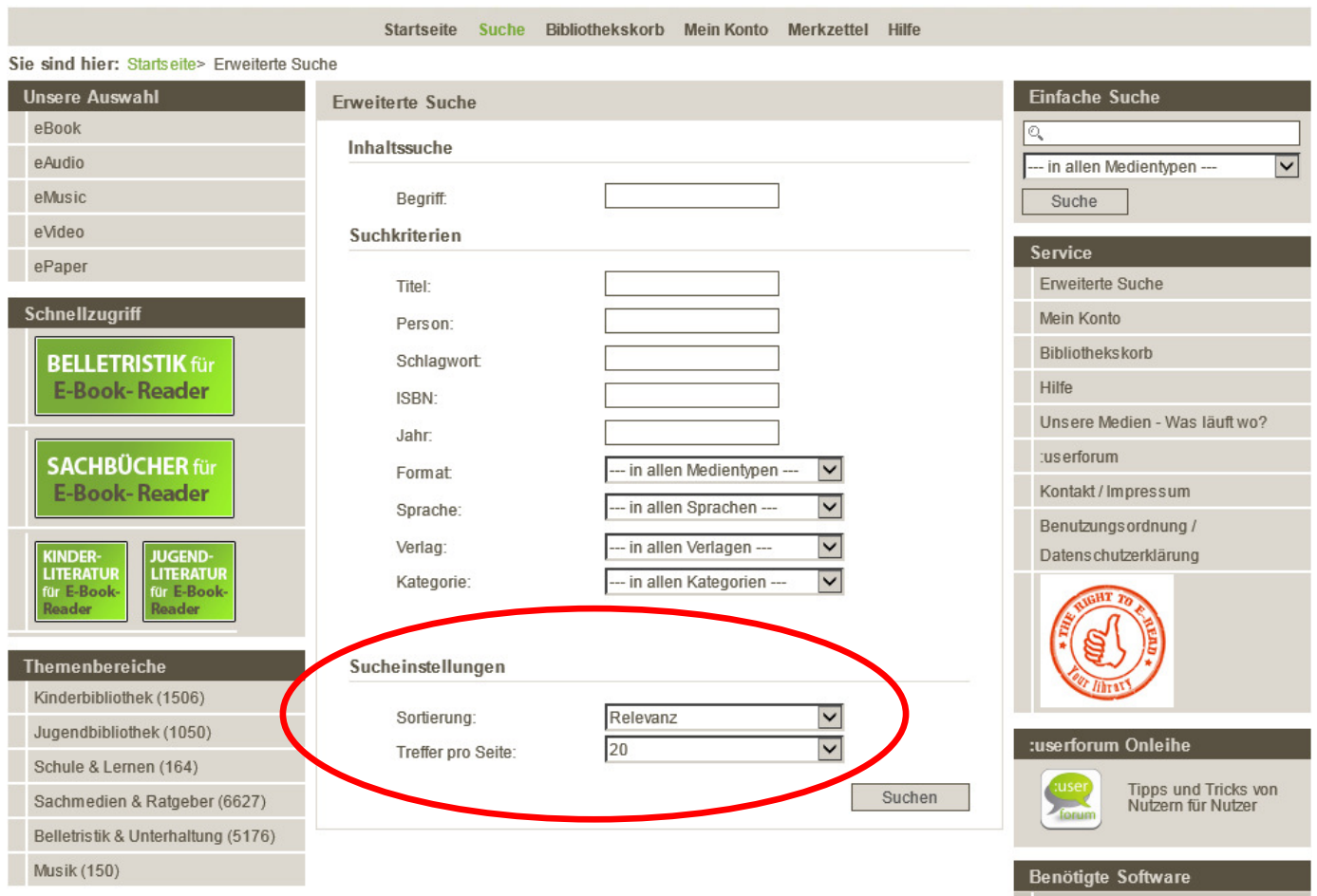

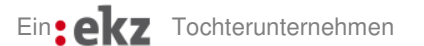

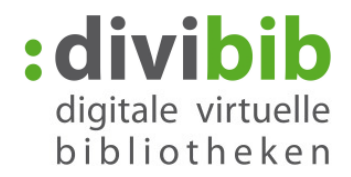

### **Wie kann ich mir gezielt nur verfügbare Titel anzeigen lassen?**

Die verfügbaren Titel können Sie sich in jeder Trefferliste auf der Onleihe anzeigen lassen. Über jeder Trefferliste befindet sich ein Button "Verfügbare anzeigen". Bitte drücken Sie diesen. Ihre Trefferliste wird jetzt gefiltert nach verfügbaren Titeln.

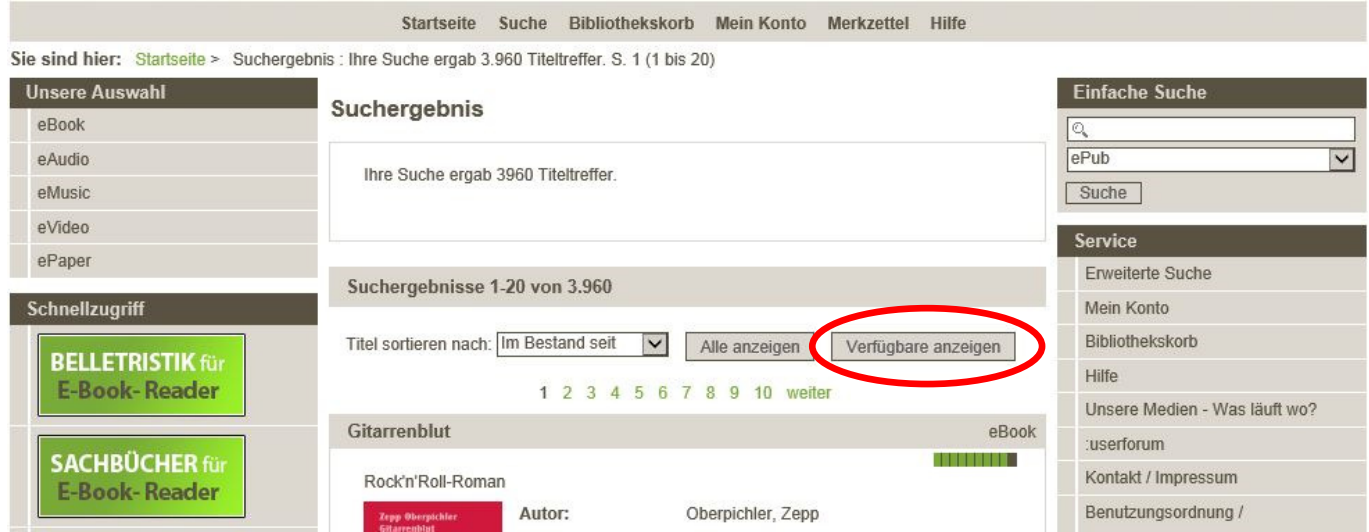

## **Was bedeutet der grüne Balken in den Trefferlisten?**

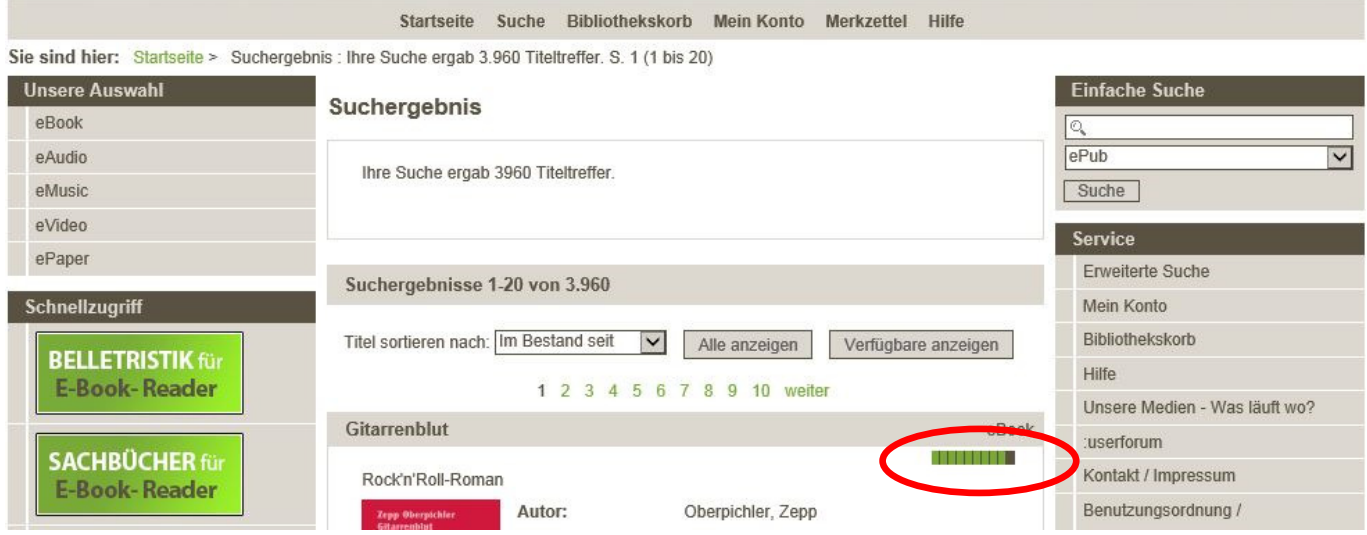

Der grüne Balken zeigt Ihnen die Relevanz des Titels an. Je mehr Striche angegeben sind, desto relevanter ist der Titel zu Ihrer Suchanfrage.

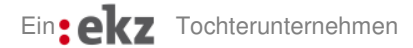

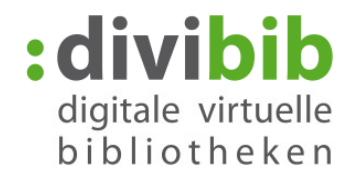

# **Wie erhalte ich weitere Titel des Autors oder des Verlages?**

Weitere Titel des Autors z.B.. "Dan Brown" oder des Verlages "Bastei Lübbe" können Sie sich anzeigen lassen, wenn Sie die Verlinkung in der Trefferliste anklicken.

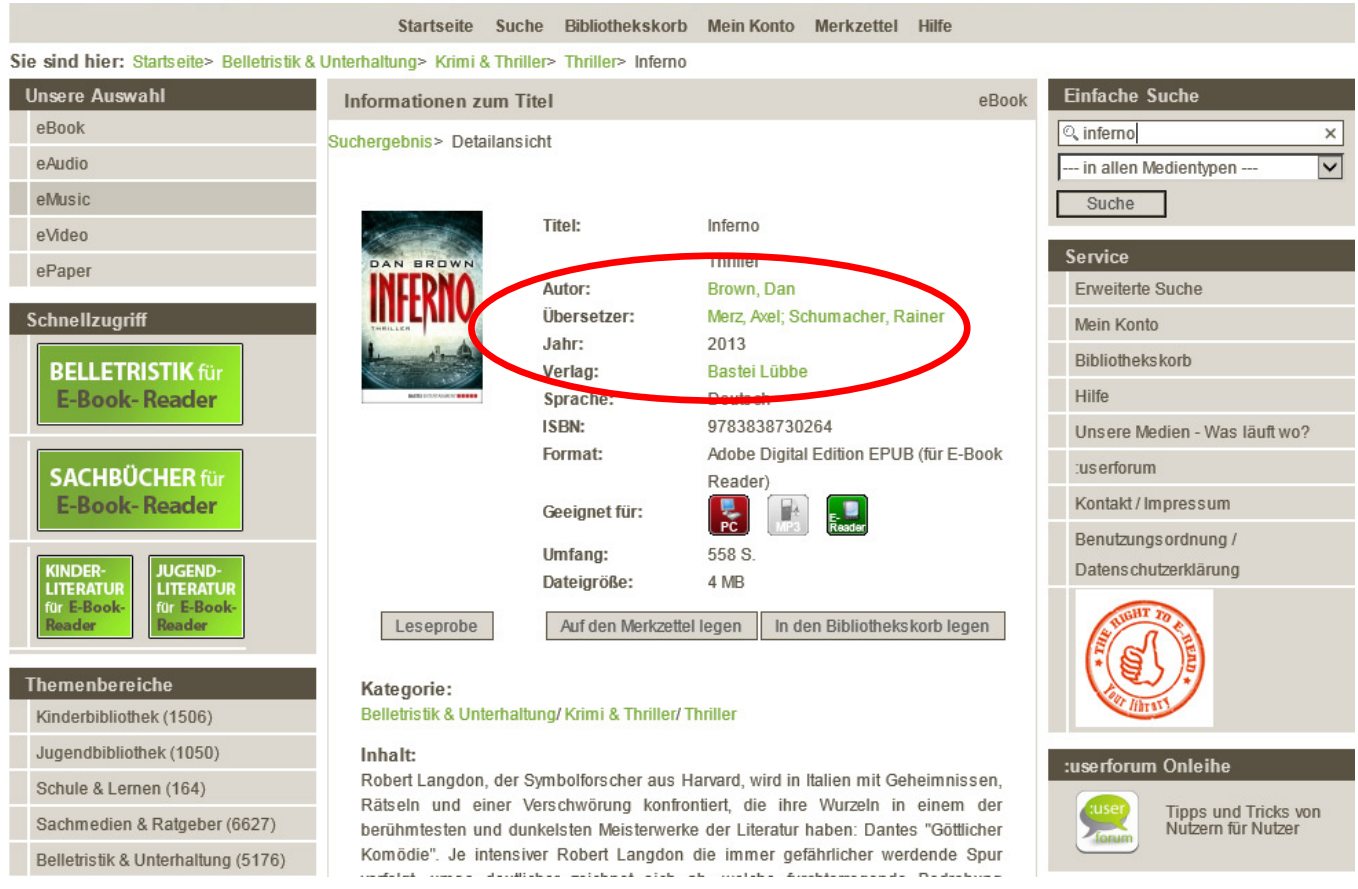

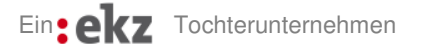

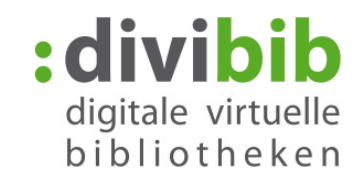

## **Was finde ich über die Themenbereiche?**

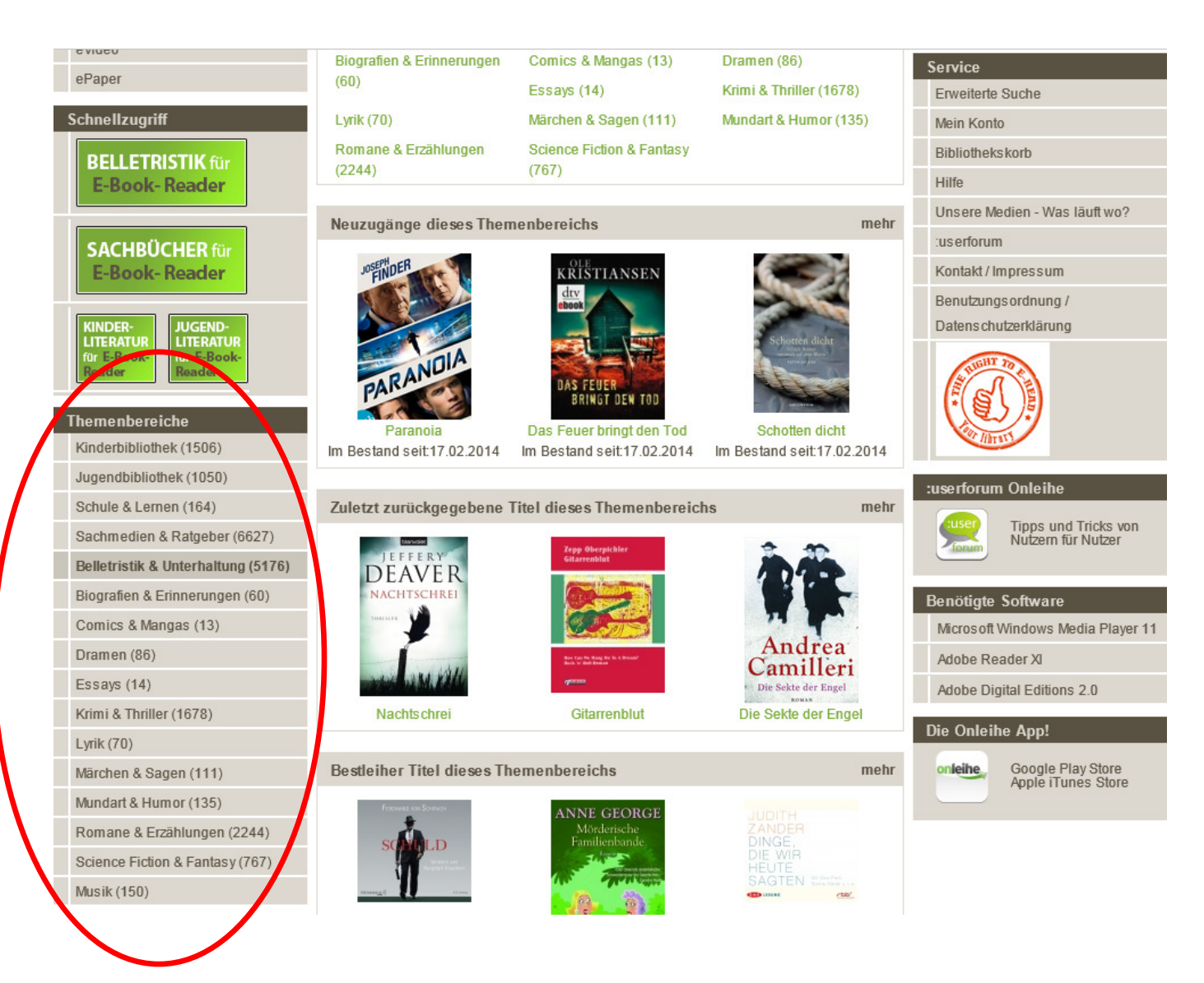

In den Themenbereichen können Sie nach Kategorien stöbern. Eine Kategorie ist eine thematische Zuordnung wie z.B. "Belletristik & Unterhaltung". Der Bereich "Belletristik & Unterhaltung" setzt sich u.a. zusammen aus Themengebieten wie "Krimi & Thriller" oder "Science-Fiction & Fantasy".

Die Themenbereiche setzen sich aus folgenden Oberkategorien zusammen: Kinderbibliothek, Jugendbibliothek, Schule & Lernen, Sachmedien & Ratgeber, Belletristik & Unterhaltung und Musik. Nicht alle Kategorien sind auf jeder Onleihe vertreten. Dies ist abhängig von dem Medienangebot der jeweiligen Bibliotheken.

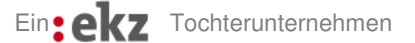

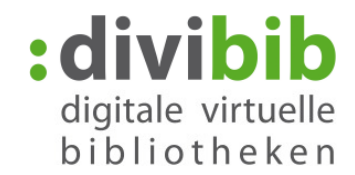

## Was bedeuten die Schnellzugriff-Buttons " Belletristik für E-Book-Reader" und **"Sachbücher für E-Book-Reader"?**

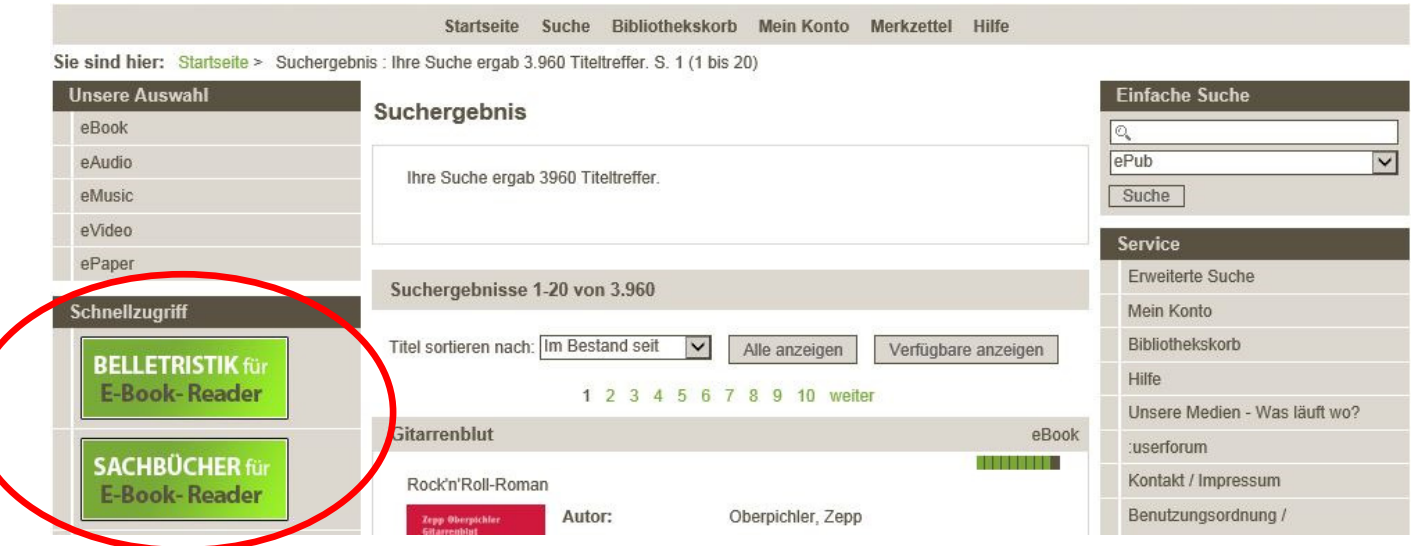

Über die Schnellzugriff-Buttons können Sie gezielt nach Titeln suchen, die auf E-Book-Readern nutzbar sind. Alle Titel, die über die Schnellzugriff-Buttons, angezeigt werden, sind in dem Format ePub. Sie können sich die Trefferliste erneut nach Verfügbarkeit sortieren lassen.

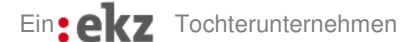